Introduction to

High-Performance Computing (HPC)

## HPC Cluster

- multi-user, shared resource
- lots of nodes = lots of processing capacity + lots of memory
- a system like this requires constant maintenance and upkeep, and there is an associated cost

#### Wiki page:

https://harvardmed.atlassian.net/wiki/spaces/O2/overview

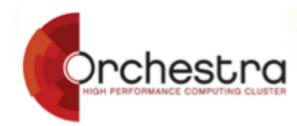

Tweets by @hms\_rc

Θ

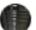

HMSResearchComputing @hms\_rc

It's cake time for RC -- happy birthday to O2 !!

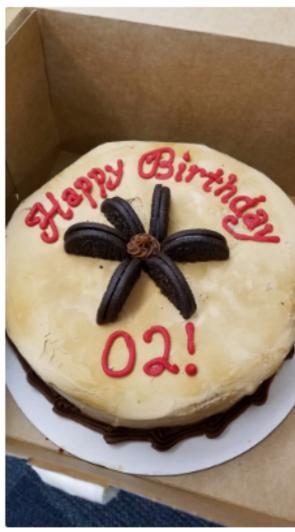

O [:

Sep 12, 2017

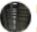

HMSResearchComputing @hms\_rc

O2 is officially being launched today as the new RC production HPC cluster!! (thnx beta testers!) Get started at: hmsrc.me/O2docs

O [+

Sep 12, 2017

# Introduction to High Performance Computing and O2 for New Users

**HMS** Research Computing

(Slides courtesy of Kris Holton & Kathleen Chappell at HMS-RC)

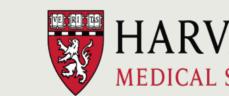

#### Welcome to O2!

- HMS Research Computing's newest High-Performance
   Compute cluster to enhance the compute capacity available to HMS Researchers
- Heterogeneous environment of newer, faster cores with high memory allocation to facilitate multi-core and parallelized workflows
- SLURM scheduler to efficiently dispatch jobs

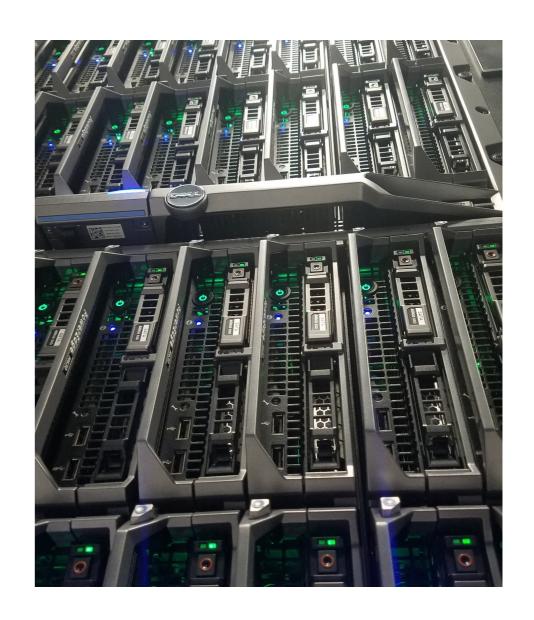

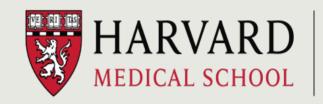

## O2 Tech Specs

- 12200+ cores
- 32, 28, or 20 cores per node
- 256-160GiB RAM (memory) per node (8-9GiB/core)
- 9 756GiB RAM and 1 1TiB highmem nodes
- 147 GPU cards
  - (103 GPUs available to Quad researchers only)
- CentOS 7 Linux
  - The OS will be updated this year. Details TBA!
- SLURM job scheduler

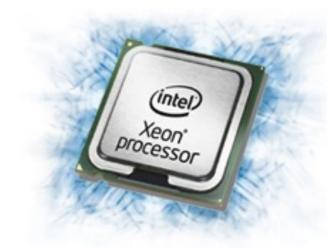

#### 2-Factor Authentication

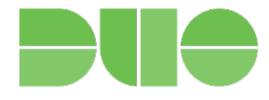

- For logins using WiFi networks other than HMS Private/ Harvard Secure
- Easiest: download Duo app to phone
- Similar to the setup for Harvard Key logins
- Setup details at:

https://harvardmed.atlassian.net/wiki/spaces/O2/pages/1605009747/Two+Factor+Authentication+on+O2

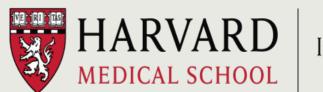

Using O2!

#### 1. Logging in to remote machines (securely)

- When logging in we used the "ssh" command, ssh stands for Secure SHell
- **ssh** is a protocol for data transfer that is secure, i.e the data is encrypted as it travels between your computer and the cluster (remote computer)
- Commonly used commands that use the ssh protocol for data transfer are, scp and sftp

# Logging Into O2

Open a terminal

ssh yourHMSaccount@o2.hms.harvard.edu

If outside of "approved" internet sources (HMS Private/Harvard Secure):
 Type 1/2/3 for DUO push/sms/phone

### Welcome to O2!

Where are you in O2?

```
mfk8@login01:~$
```

You are logged into a "shell login server",

login01-05. These are not meant for heavy lifting!

```
mfk8@login01:~$ pwd
```

You are in your home directory.

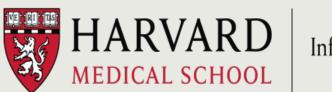

#### **Interactive Sessions**

- The login servers are not designed to handle intensive processes, and CPU usage is throttled.
- Start by entering your first job! This will (usually) log you into a "compute node!"

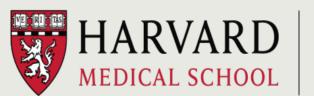

2. Using & installing software

#### LMOD: Software Modules

- Most "software" on O2 is installed as an environment module.
- LMOD system adds directory paths of software into \$PATH variable, to make sure the program runs without any issues.
- Allows for clean, easy loading, including most dependencies, and switching versions.

#### LMOD: Software Modules

Most software is compiled against something called "gcc-6.2.0" — so, we need to load that before loading other programs that depend on it.

- \$ module load gcc/6.2.0
- \$ module avail #to see software now available to load
- \$ module spider #verbose list of all software available

# Loading/Unloading Modules

Check module status (e.g. the alignment tool bowtie2)

```
$ module list
```

- \$ echo \$PATH
- \$ bowtie2

#### Load the module

- \$ module load bowtie2/2.2.9
- \$ bowtie2

Which module version is loaded (if at all)?

- \$ which bowtie2
- \$ module list
- \$ echo \$PATH

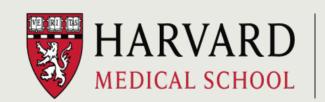

# Loading/Unloading Modules

Need help with the module?

\$ module help bowtie2/2.2.9

Unloading modules

\$ module unload bowtie2/2.2.9

Dump all modules

\$ module purge

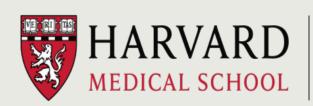

3. The Job Scheduler, SLURM

# Simple Linux Utility for Resource Management (SLURM)

- Fairly allocates access to resources (computer nodes) to users for some duration of time so they can perform work
- Provides a framework for starting, executing, and monitoring batch jobs
- Manages a queue of pending jobs; ensures that no single user or core monopolizes the cluster

Choosing the proper resources for your job with the appropriate **SBATCH** options

# Submitting Jobs

In an "interactive session", programs can be run directly, however your computer will have to remain connected to the cluster for the duration of this run.

```
mfk8@compute-a:~$ bowtie2 -c 4 hg19 file1_1.fq
```

What if you wanted to run the program, close your computer and come back later to check on it?

A script with the required commands can be submitted to O2 (SLURM) using the sbatch command.

mfk8@compute-a:~\$ sbatch mybowtiejob.sh

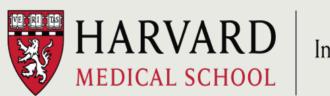

# Creating a job submission script

```
#!/bin/sh

#SBATCH -p short
#SBATCH -t 0-03:00

#SBATCH -c 4
#SBATCH --mem=8G
#SBATCH -o %j.out
#SBATCH -e %j.err
#SBATCH -J bowtie2_run1
#SBATCH --mail-type=ALL
#SBATCH --mail-user=mfk8@med.harvard.edu

module load gcc/6.2.0
module load bowtie2/2.2.9

bowtie -c 4 hg19 file1_1.fq
```

Save script as myJobScript.run and run it as follows:

\$ sbatch myJobScript.run

\*\*O2 will notify you when the job is done, or if there is an error

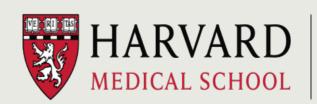

# Partitions -p

| Partition                        | Priority | Max Runtime   | Max Cores  | Limits         |
|----------------------------------|----------|---------------|------------|----------------|
| short                            | 12       | 12 hours      | 20         |                |
| medium                           | 6        | 5 days        | 20         |                |
| long                             | 4        | 30 days       | 20         |                |
| interactive                      | 14       | 12 hours      | 20         | 2 job limit    |
| priority                         | 14       | 30 days       | 20         | 2 job limit    |
| mpi                              | 12       | 5 days        | 640        | 20 core min    |
| highmem                          | 12       | 5 days        | 20         |                |
| gpu,<br>gpu_quad,<br>gpu_requeue | 12       | 200 GPU hours | 34 (total) | 420GiB (total) |
| transfer                         | 1        | 5 days        | 4          |                |

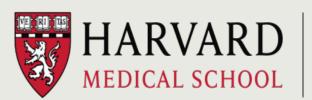

#### Runtime: -t

- -t days-hours:minutes
- t hours:minutes:seconds
- Need to specify how long you estimate your job will run for
- Aim for 125%
- Subject to maximum per partition
- Excessive runlimits (like partition max) take longer to dispatch, and affect fairshare

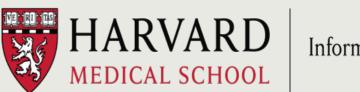

#### Cores: -c

- -c X to designate cores: max 20 per job
- -N X to constrain all cores to X nodes
  - Only relevant for MPI partitions
- CPU time: wall time (-t) \* (-c) cores used
- Unable to use cores not requested (no overefficient jobs): cgroups constraint
- Adding more cores does not mean jobs will scale linearly with time, and causes longer pend times

## Memory: --mem

- Only 1GiB is allocated by default
- --mem XG #total memory over all cores
- --mem-per-cpu XG #total memory per CPU requested, use for MPI
- No unit request (G) defaults to Mebibytes (MiB)
  - 8G ~= 8000

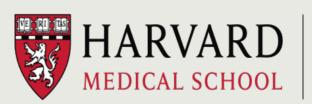

# Job Priority

- Dynamically assigned
- Factors contributing: Age, Fairshare, Partition, QOS, Nice
- Fairshare: 0-1 scale
- Check your fairshare:
  - \$ sshare -Uu \$USER
- Check job priority values for your pending jobs:
  - \$ sprio -u \$USER
- Detailed explanation about <u>Job Priority and O2 job</u> <u>scheduling located here</u> on the O2 wiki

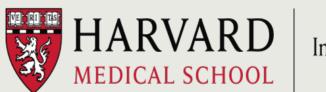

Managing jobs and getting information about submitted/running jobs

## Job Monitoring: Current jobs

- \$ 02squeue
  - JOBID, PARTITION, STATE, TIME\_LIMIT, TIME,
     NODELIST(REASON), ELIGIBLE\_TIME, START\_TIME, TRES\_ALLOC
  - O2squeue documentation
- Detailed job info:
  - \$ scontrol show jobid <jobid>
  - Output has the command/script you ran & the location your stdout and stderr messages are being written to
- Another option is the Slurm command squeue, but it is less user friendly.

#### Job Information: Past Jobs

- \$ 02\_jobs\_report
  - JobID, User, Account, Partition, State ,Starttime, Walltime (hr), nCPU,RAM(GB),nGPU, PENDINGTIME(hr), CPU\_EFF(%), RAM\_EFF(%), WALLTIME\_EFF(%)
  - Can specify job ID, job status, and/or timeframe to report accounting info
  - Can get a summary report instead of per-job information
  - O2 jobs report documentation
- Another option is the Slurm command sacct, but it is less user friendly.

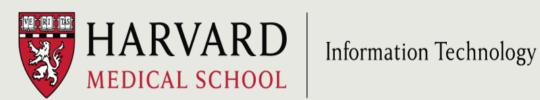

## Cancelling/Pausing Jobs

- \$ scancel <jobid> #Cancels specific job
- \$ scancel —t PENDING #Cancels pending job
- \$ scancel --name JOBNAME #Cancels job by name
- \$ scancel jobid\_[indices] #array indices
- \$ scontrol hold <jobid> #pause pending jobs
- \$ scontrol release <jobid> #resume

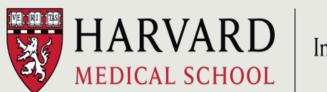

## Exercise!

https://tinyurl.com/sbatch-exercise

4. Filesystems and storage

## Filesystems and storage

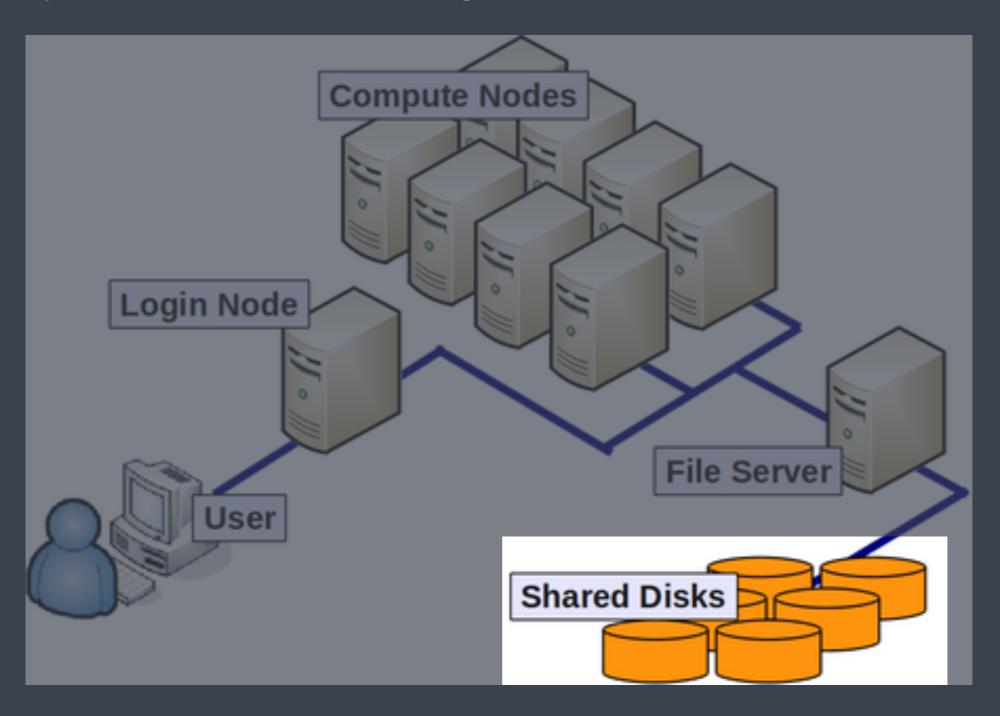

### Filesystems and storage

- Storage on HPC systems is organized differently than on your personal machine
- Physical disks are bundled together into a virtual volume; this
  volume may represent a single filesystem, or may be divided up, or
  partitioned, into multiple filesystems
- Filesystems are accessed over the internal network

# O2 Primary Storage

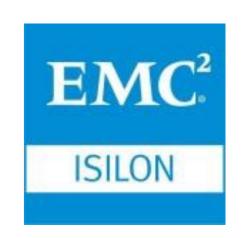

#### **O2 Cluster**

- · 11000+ cores
- SLURM batch system

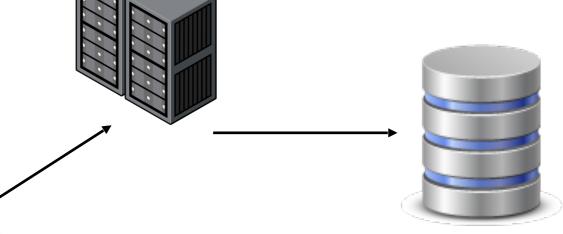

Your computer

#### /home

- /home/HMS\_account
- quota: 100GiB per user
- Backup: extra copy & snapshots: daily to 14 days, weekly up to 60 days

#### /n/data1, /n/data2, /n/groups

- /n/data1/institution/dept/lab/ your\_dir
- quota: expandable
- Backup: extra copy & snapshots: daily to 14 days, weekly up to 60 days

RESEARCH
COMPUTING
https://rc.hms.harvard.edu/

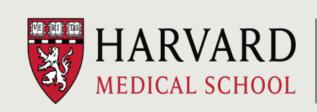

# Temporary "Scratch" storage

- /n/scratch/users/<first\_HMS\_account\_char>/<HMS\_account>
   e.g. /n/scratch/users/m/mfk8
- For data only needed temporarily during analyses
- Each user can use up to 25 TiB and 2.5 million files/directories
- Files not changed for 45 days are automatically purged!
  - What is "change time" or "ctime"? The timestamp that reflects when the file metadata or file contents were last updated. Simply accessing a file (without changing the file content or properties) will not update ctime.
- No backups!
- Create your folder:
  - \$ /n/cluster/bin/scratch3 create.sh
- Scratch3 documentation

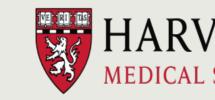

## Note about O2 Storage

- HMS IT is gradually transitioning the O2 Storage filesystems to new hardware based on VAST technology.
- VAST storage systems perform authentication against a cached database that, at this time, is updated hourly.
- If your HMS account becomes locked, regardless of the reason causing the locking, any process, including batch jobs you are running on O2, will be denied access to your data and likely fail.
- It will take up to one hour after you unlock the HMS account for your O2 processes to regain access permission to your data.

## Important Note about O2 Storage

- O2 can only be used to store data of <u>Harvard Security Level</u>
   3 and below.
- None of the standard filesystems are automatically encrypted, and cannot be used for HIPAA-protected or other secure data (Harvard's data security above level 3) unless those data have been de-identified.

# HMS Storage Offerings

#### Active

- Active Compute: O2 group folders, /n/data1, /n/data2, /n/groups
  - e.g., /n/data1/institution/dept/lab
- Active Collaboration: research.files, /n/files on transfer cluster
- Research data that is frequently accessed, modified, or computed against.

#### Standby

- Infrequently accessed data, that is directly available for reference, retrieval, or analysis.
- Accessible as /n/standby/institution/dept/lab on transfer cluster

#### Cold

 Rarely accessed data requiring long-term retention, for regulatory or historical purposes

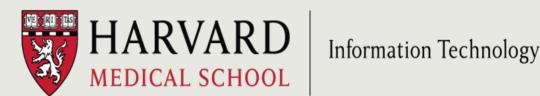

# HMS Storage Offerings

- For more detail on all the Storage Offerings, please see the <u>Research Computing Storage Services Website.</u>
- New/additional Storage can be requested through the Storage Request Forms through the STAT Service Portal.

# Chargeback for Storage & Compute

- Charges apply to labs whose PIs do NOT have a primary or secondary appointment with an HMS Quad department (external users)
- External users and PIs must register with the RC Core in the PPMS system prior to obtaining an O2 account.
- Details on the O2 Account Request Process for Off Quad Labs
- Bills are sent out quarterly
  - Charged: O2 jobs, O2 group folders, research.files
  - Free: Scratch and Home folders
- More details (including billing rates) are on the Research Computing Core website.
- Reach out to <a href="mailto:rccore@hms.harvard.edu">rccore@hms.harvard.edu</a> with any questions.

#### For more direction

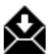

Email: rchelp@hms.harvard.edu

Website: <a href="https://it.hms.harvard.edu/our-services/research-computing">https://it.hms.harvard.edu/our-services/research-computing</a>

Phone: 617-432-2000 (HMS IT Service Desk, 8a-5p)

Twitter: <a href="http://twitter.com/hms\_rc">http://twitter.com/hms\_rc</a>

Location: 1635 Tremont Street

Mark Office hours: Wednesdays 1:00-3:00 pm (Currently via

Zoom - https://rc.hms.harvard.edu/office-hours)

Click on image above for a link to the O2 wiki page

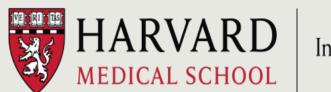